## **Instructions**

This is a Zoom video conference invite. Because of the CoronaVirus, we are moving to a video conference until this is over! You can join us by: 1.) computer, 2.) smart phone or tablet (iPhone, iPad, Android phone or tablet), 3.) by just calling in on any phone. If you allow, Zoom will also put a calendar entry on your calendar with the conference link on it.

There is a very good YouTube video on how to do this and use the app at: https://youtu.be/9isp3qPeQ0E

 1. From your computer just bring up this email (if you are new to Zoom start about 15 minutes before the conference time, to set things up) and click on the link below the line that reads (Join Zoom Meeting). If you are using Zoom for the first time, it will lead you through downloading the Zoom app for Windows or Mac and install the app. Then go to the meeting.

You can go at any time and download the app

at: https://us04web.zoom.us/download#client 4meeting

2. From your smart phone or tablet, you will need to download the app first from your app store (Apple or Android). In the app store do a search for "Zoom Cloud". Download and install the app Zoom Cloud Meeting, and then click on the same link below. (Join Zoom Meeting).

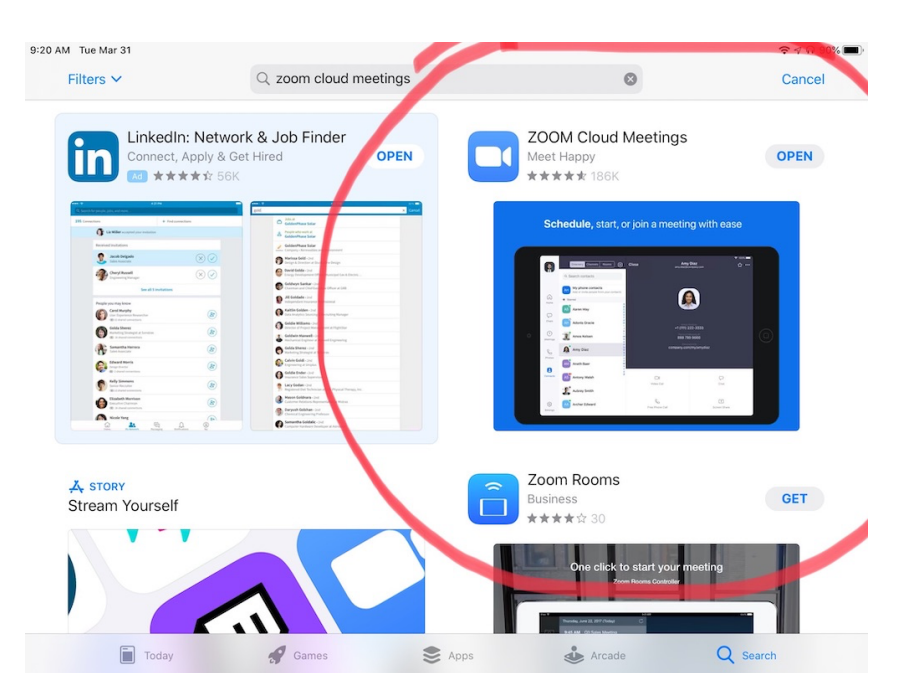

3. For an audio only connection, without a computer or smartphone/tablet, just phone in on one of the phone lines in the email. But remember to have the **conference number** ready to input on the phone keypad. Conference number is listed on the email.